## **REQUIRED: Adding Baylor as your institution to your evolve account**

\***Baylor University School of Nursing** must be listed in your evolve account settings

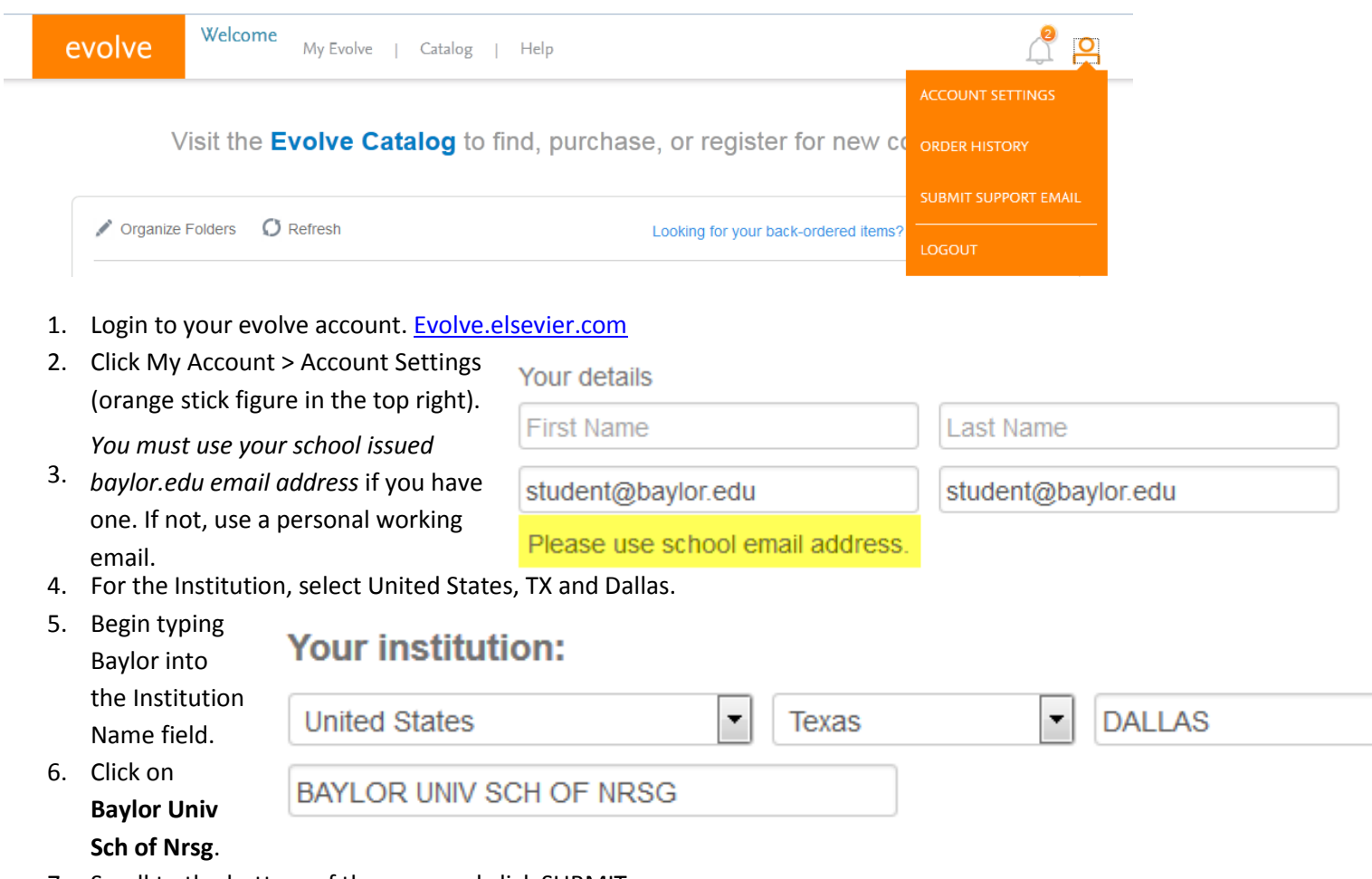

7. Scroll to the bottom of the page and click SUBMIT.